# Scalable Readout System Data Acquisition using LabVIEW III - Current status on June 2012

Riccardo de Asmundis INFN Napoli [Certified LabVIEW Developer]

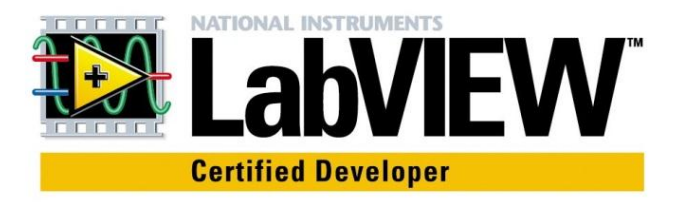

#### Remind: The LV Project for srs-DAQ

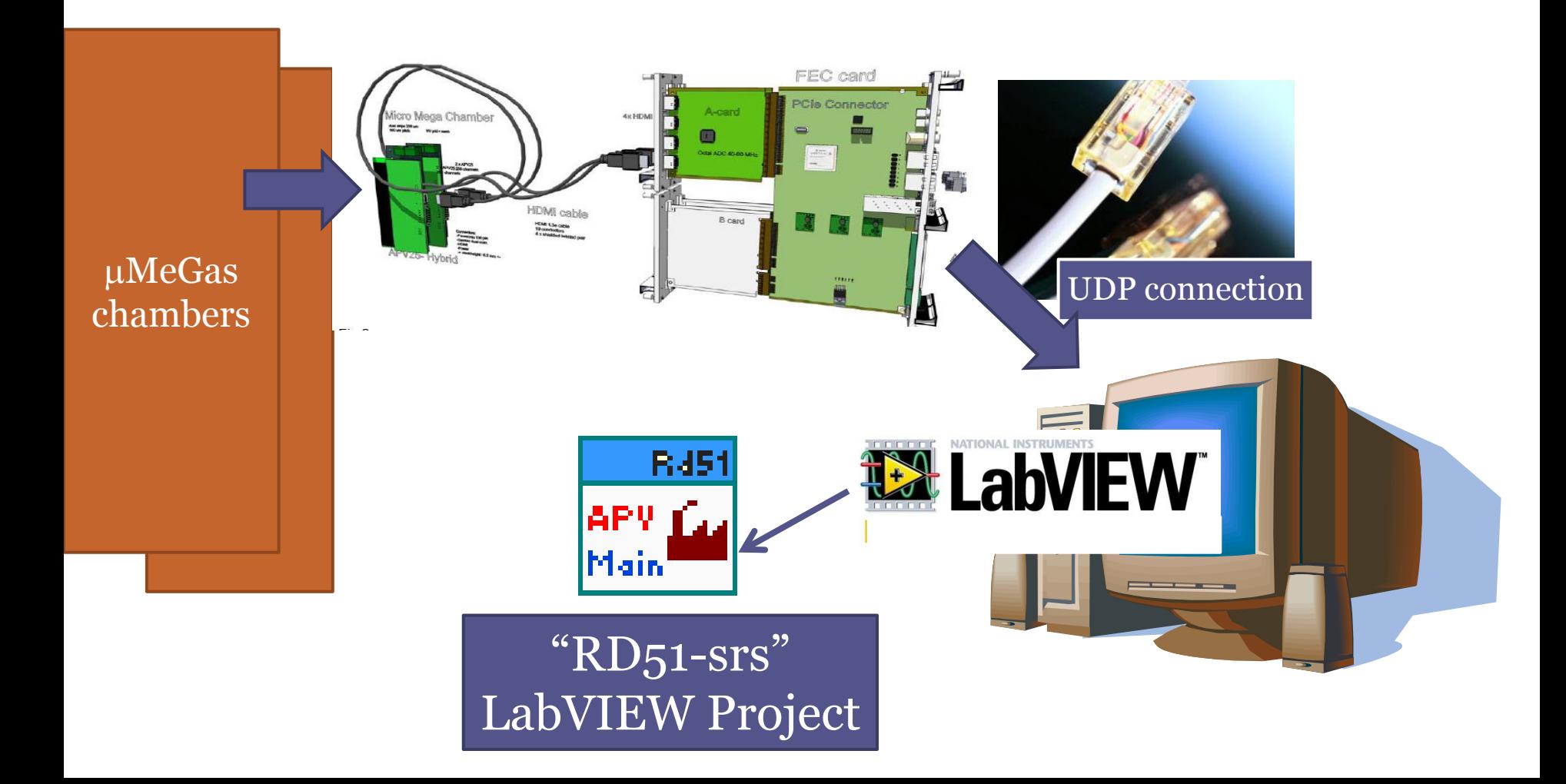

# Program Structure

- LabVIEW 2011 Development System
- $\bullet \sim$  40 modules developed (VIs)
- $\sim$  12 custom data structures for storage & data handling
- GUI (Graphical User Interface) as Main Panel
- Monitor Panels for data flow checks
- Strong parallel processing using multithreading and multicore features from the Machine and O.S.
- Data emulation from acquired datafile in order to allow check & (partially) development also without srs

### LabVIEW RD51-srs: several new features introduced

#### "Old" features & characteristics **New features**

- UDP Connection
- Incoming data monitor
- Events filter based on data integrity
- Traceable Events builder (Header and APV Contents generation)
- Data file saving
	- Binary format U32-U16
	- Compatible with the existing Analysis program
	- No zero suppression for the moment (format needed)

- GUI (Graphical User Interface):
	- Separate panels for program settings
	- srs setups (Sorin's Slow monitor) fully integrated
- Online Data quality monitor
	- □ Several fetures...  $\rightarrow$  see following
- Standalone (executable) version available

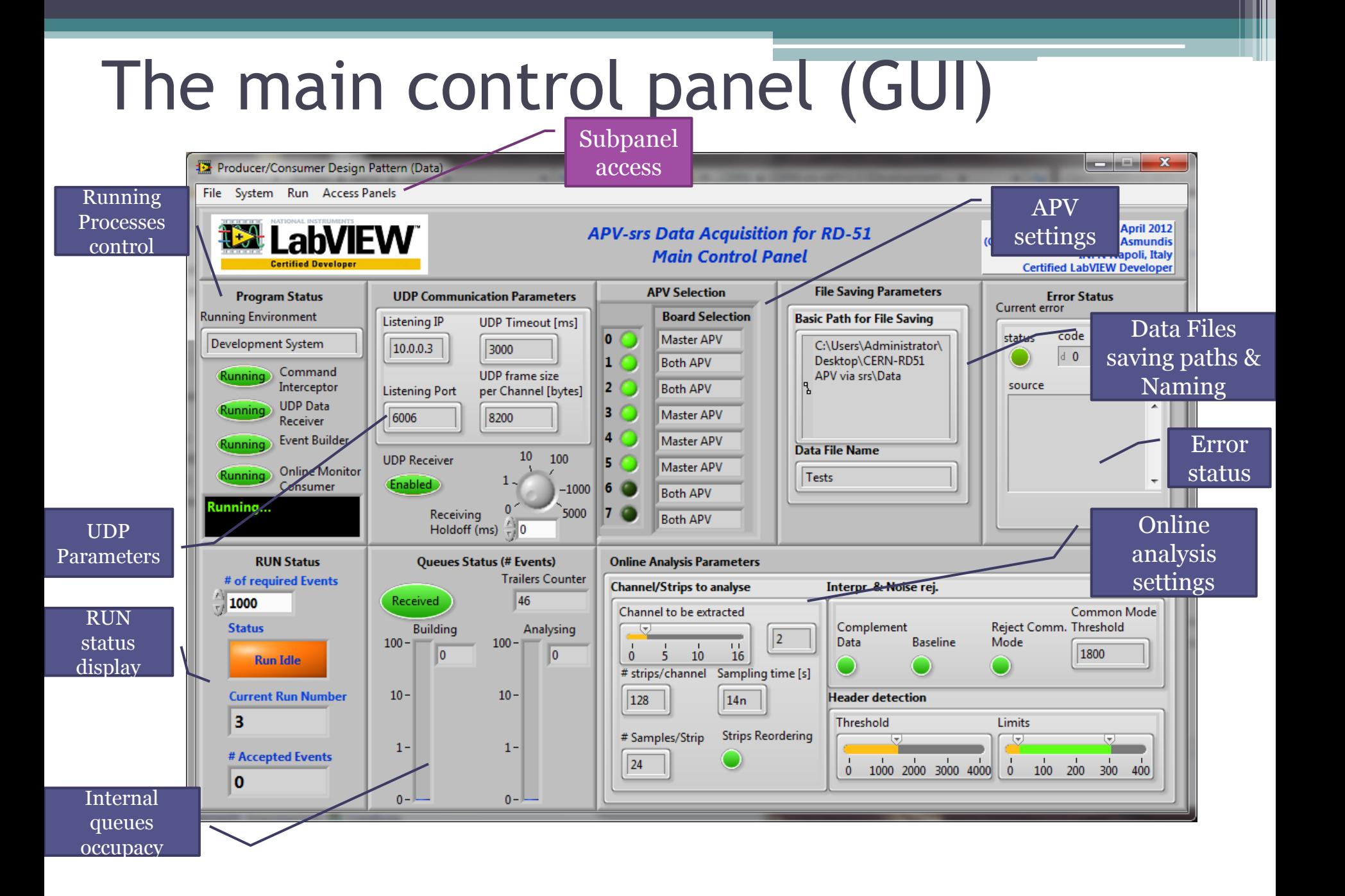

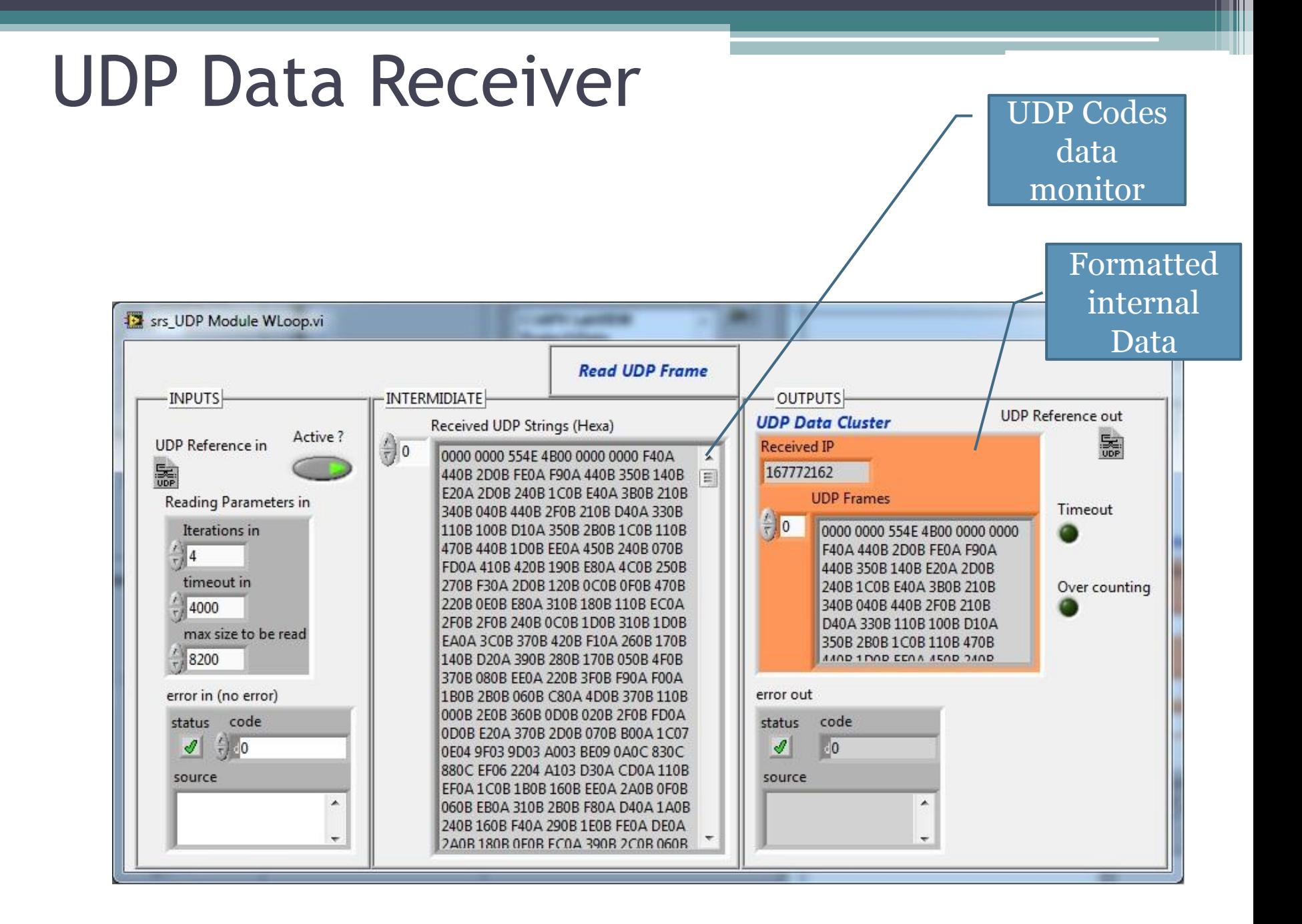

# Event recognition and formatting

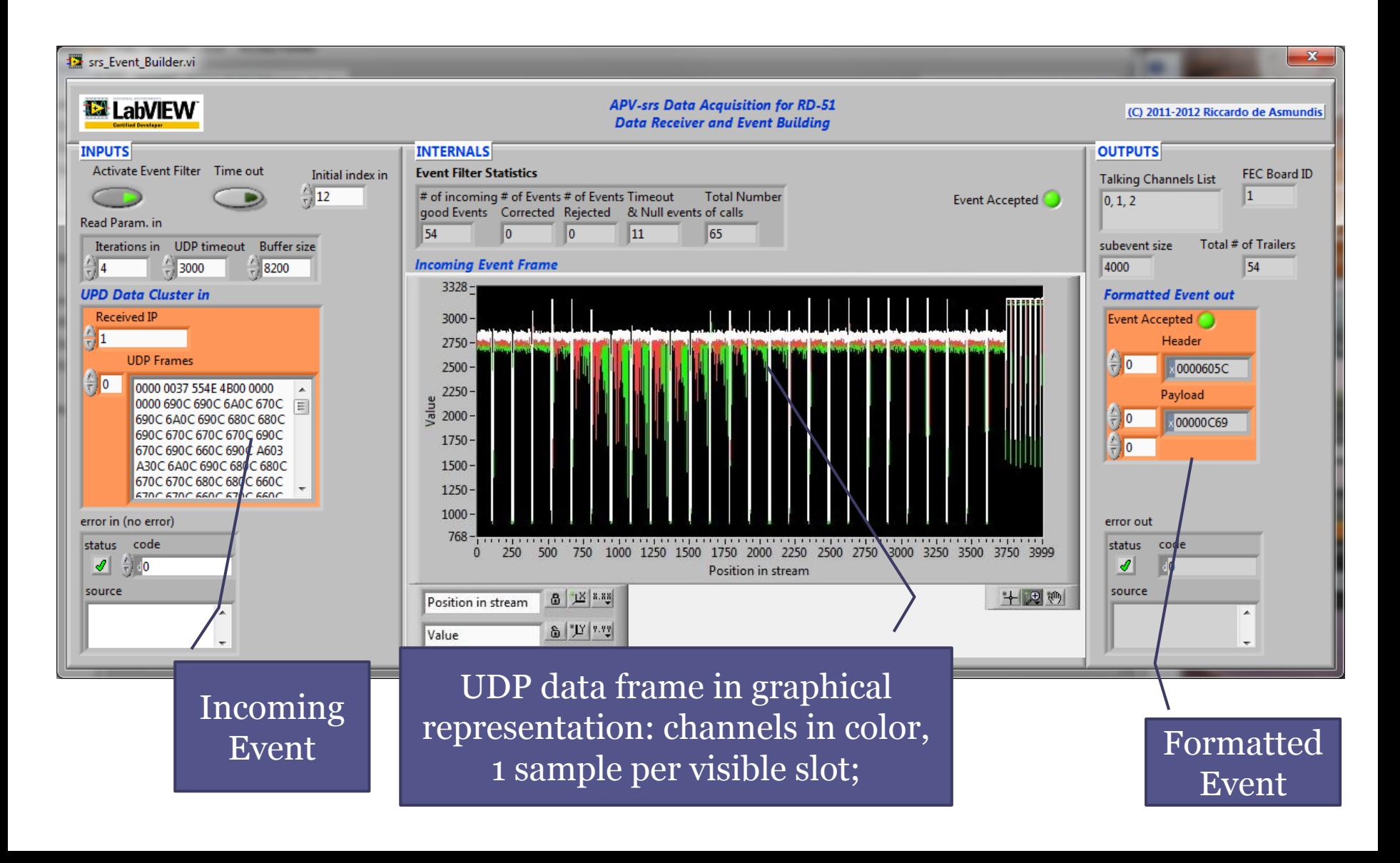

### Setting program parameters on separate windows

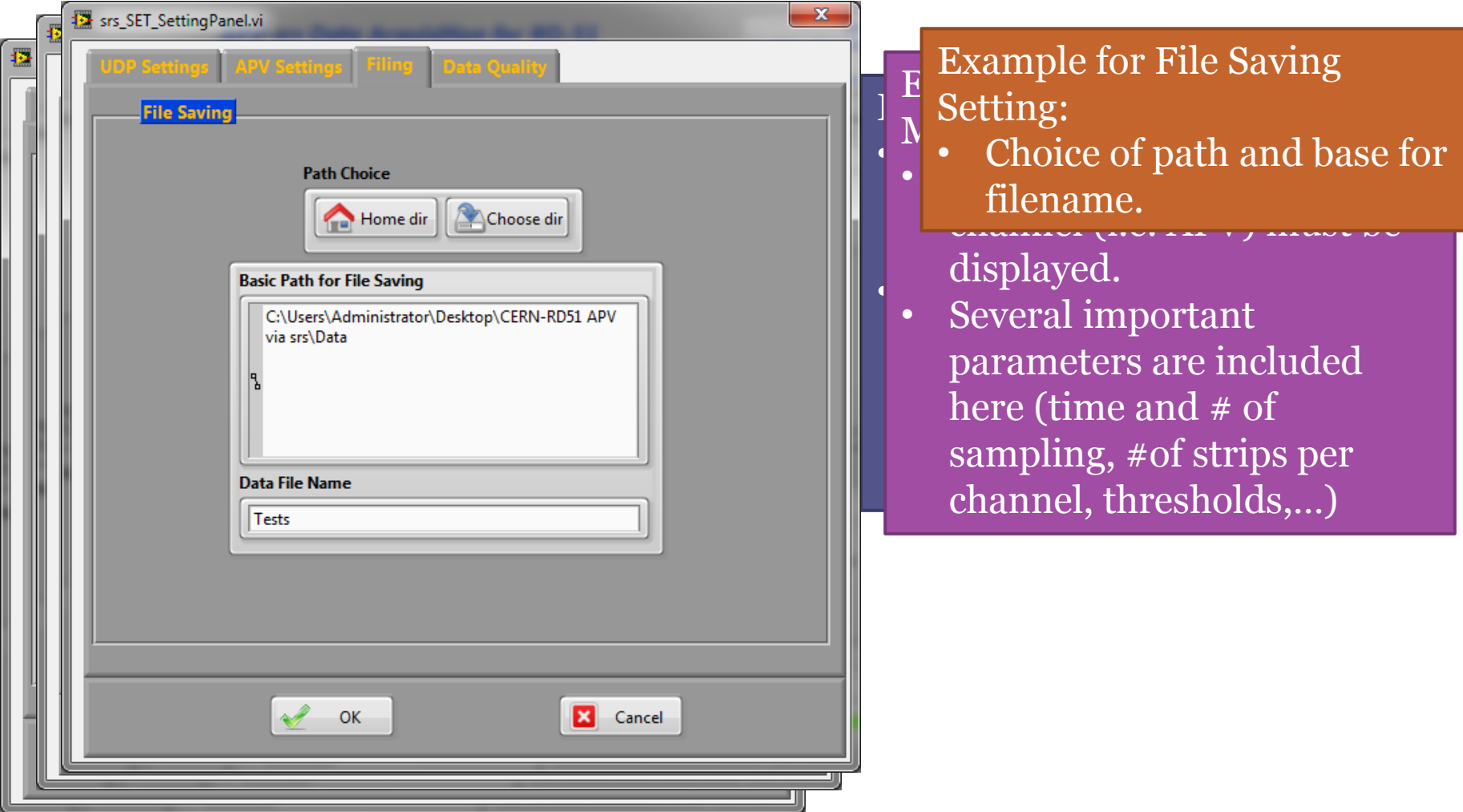

# Srs\_Slow Control accessibility

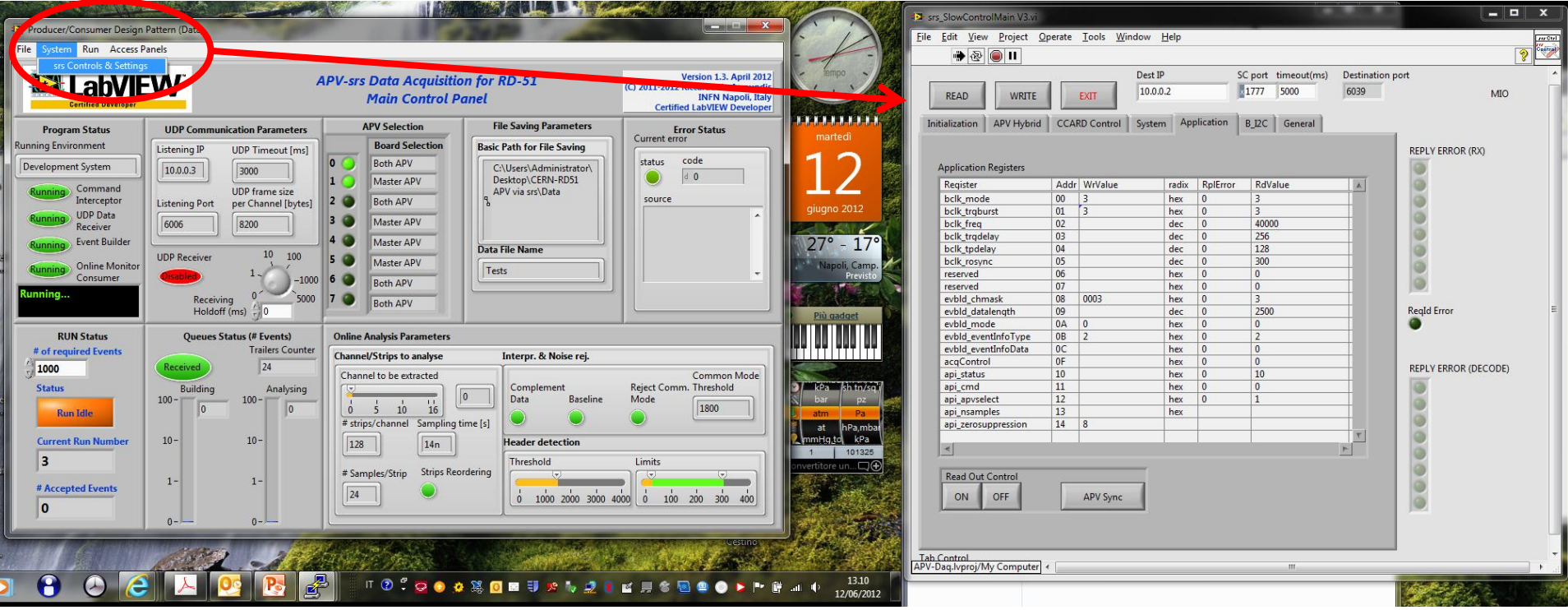

# Online Data Quality Monitor

Most of these features have been developed on requests thanks to the experience in the Utilization of the software by Shikma Bressler (Weizmann Institute of Science).

- Raw data view (incoming frames)
- 2-D View of hitted strips or pads on the detector
- 3-D View of channel vs. time charge recorded
- Main projections:
	- amplitude vs. channel (strips)
	- Amplitude vs. time

#### **Presentation features Data Quality Features**

- Hold current event function for inspection
- Online Efficiency and Multiplicity calculation based on separate thresholds
- Total accumulated Charge and maximum detected charge histograms
- Single channels charge histograms

#### Online Data Monitor: some samples

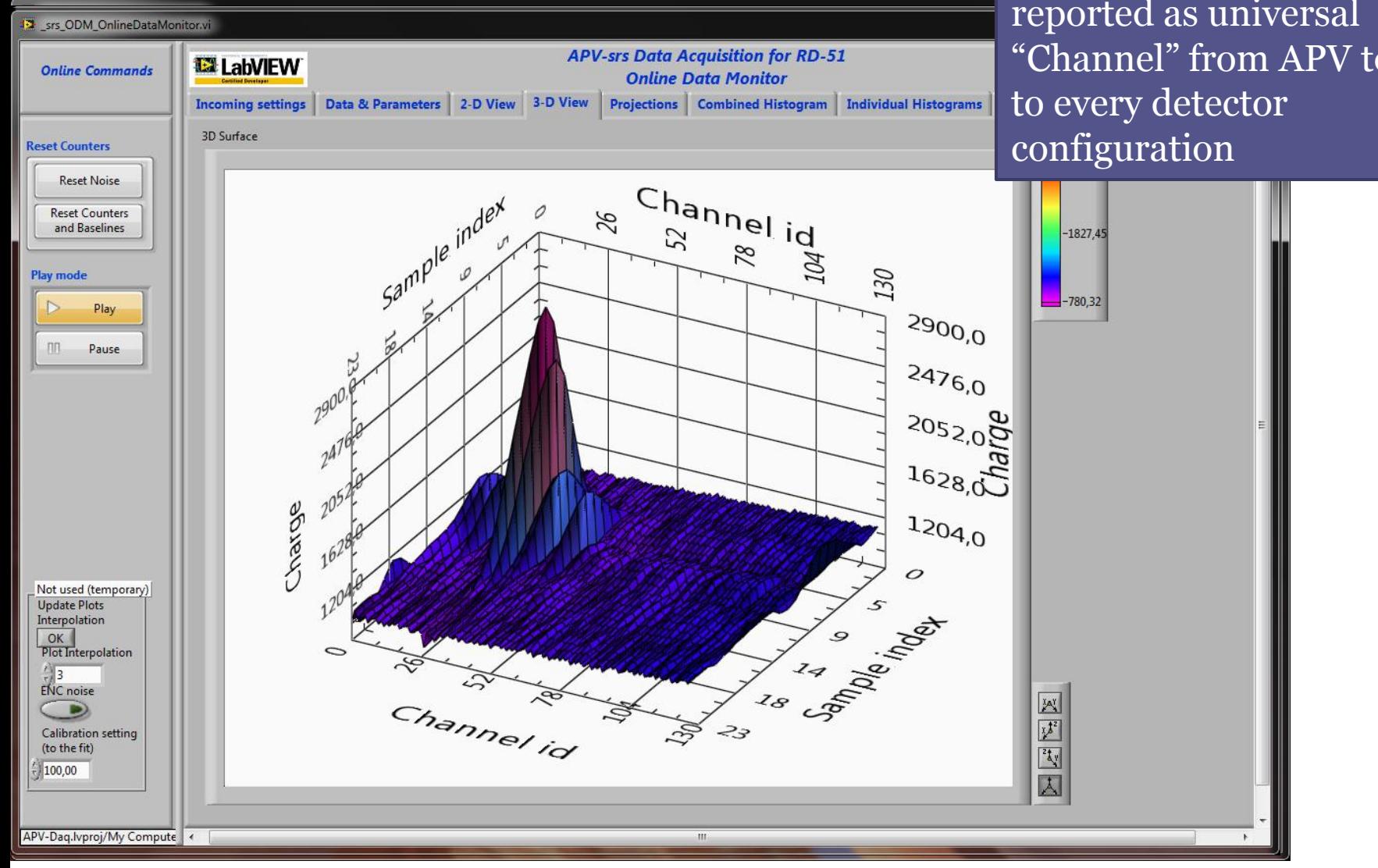

reported as universal<br>«Strip in c Event: here view is 3-D view of a significant<br>Event: here view is<br>reported as universal<br>"Channel" from APV to fi<br>to every detector Event: here view is reported as universal "Channel" from APV to fit

#### Online Data Monitor: some samples II

#### Example of Efficiency tracing and Multiplicity calculation

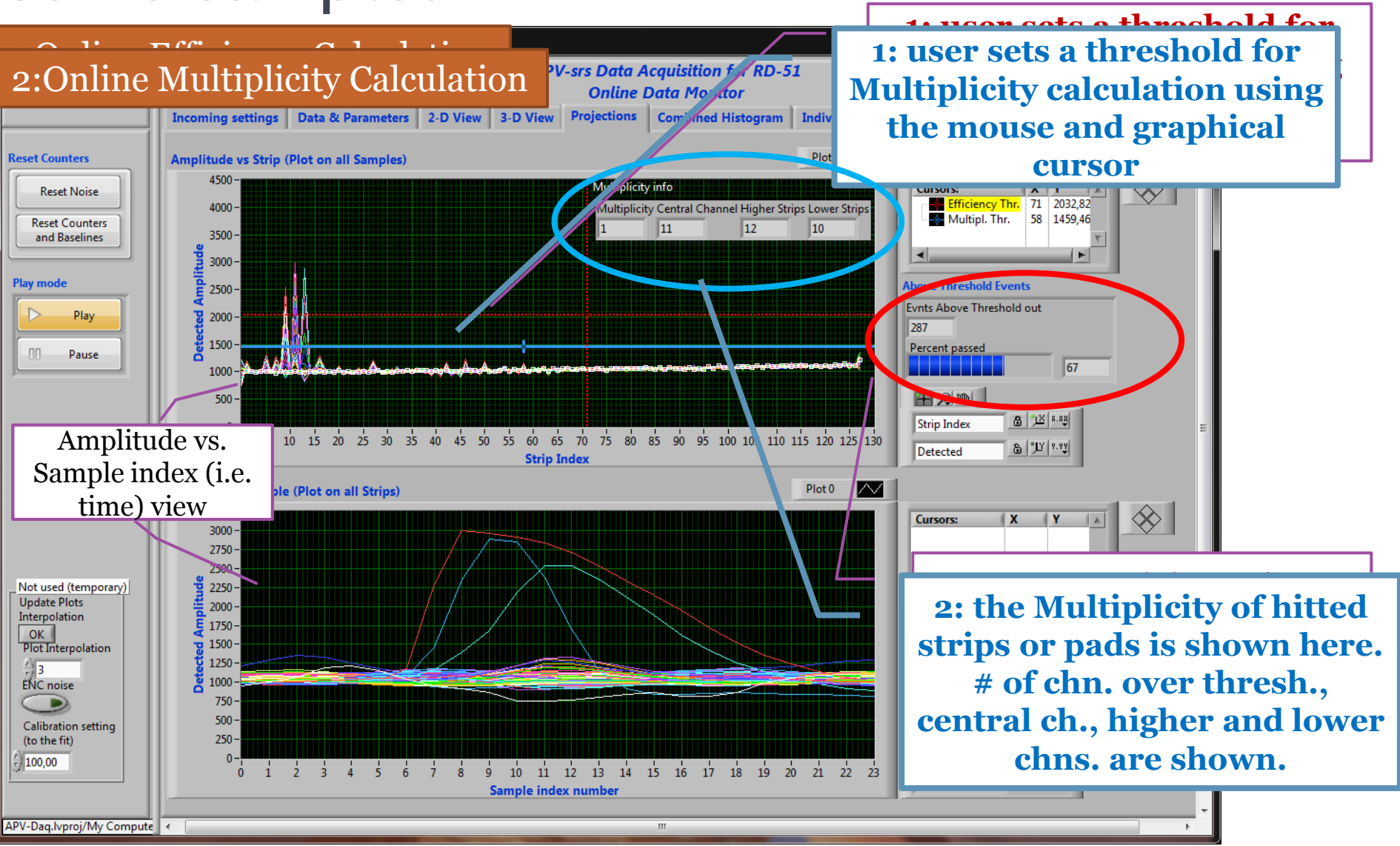

### Online Data Monitor: other stuffs Individual Histograms: total charge

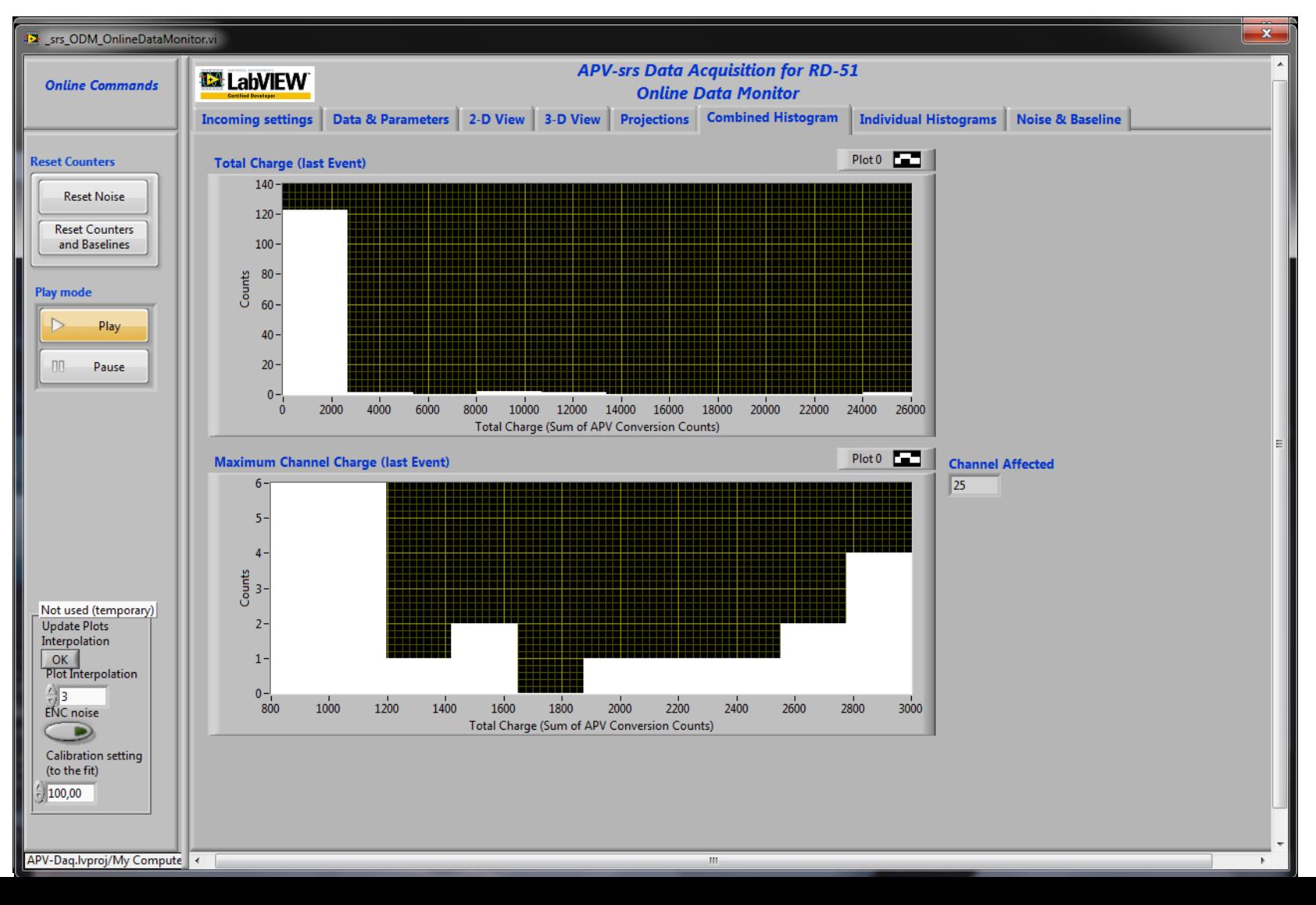

# Datafile Dump

- Saved files can be inspected thanks to a specific program.
- Accessible from the Main Panel
- Very interactive, "recorder" style
- Graphical representation of data

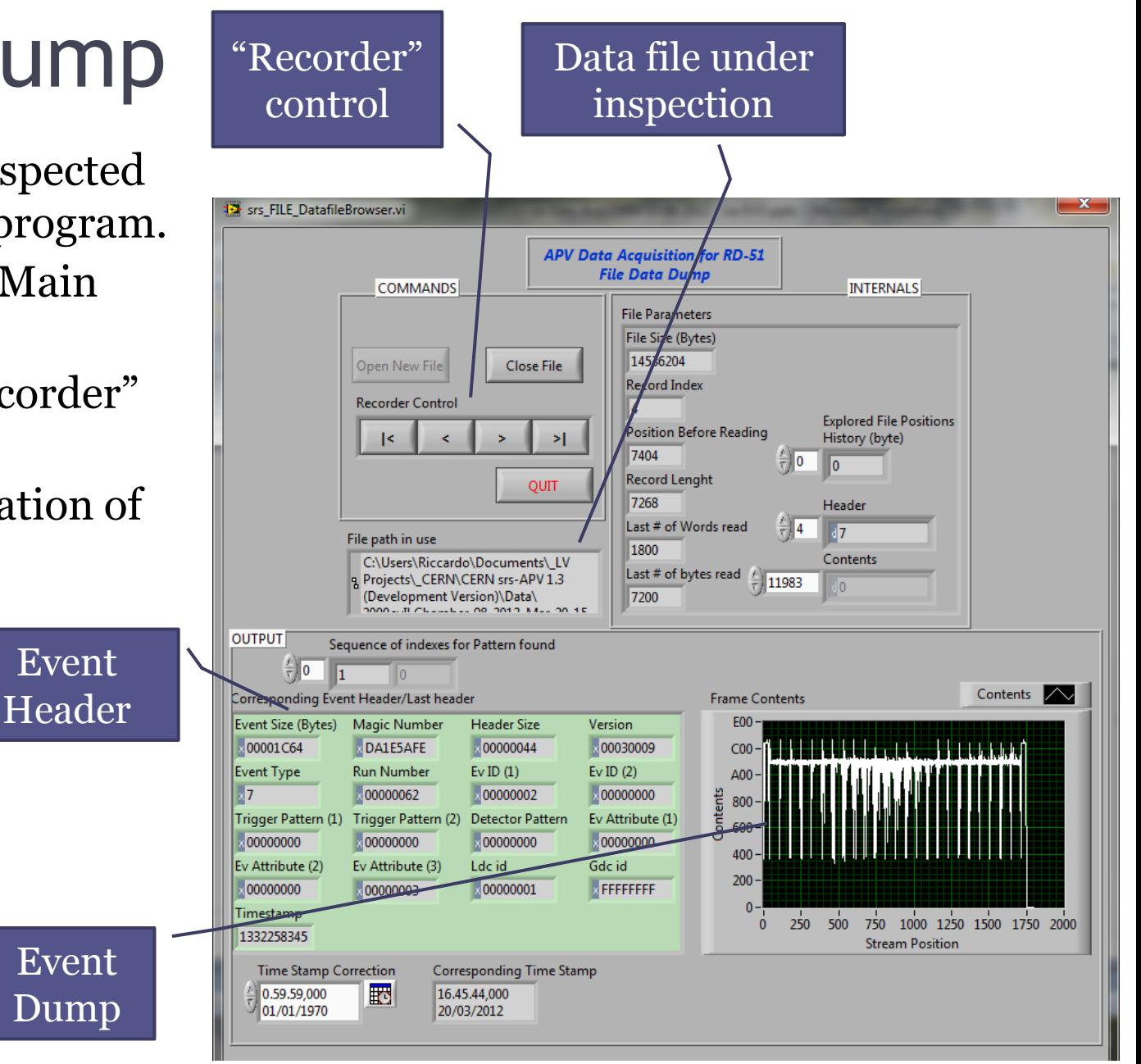

# Standalone version

- Ready
- Easily portable
- Standard, professional Installation Program
- Needs LV 2011 Runtime Engine (can be embedded in the installation program)

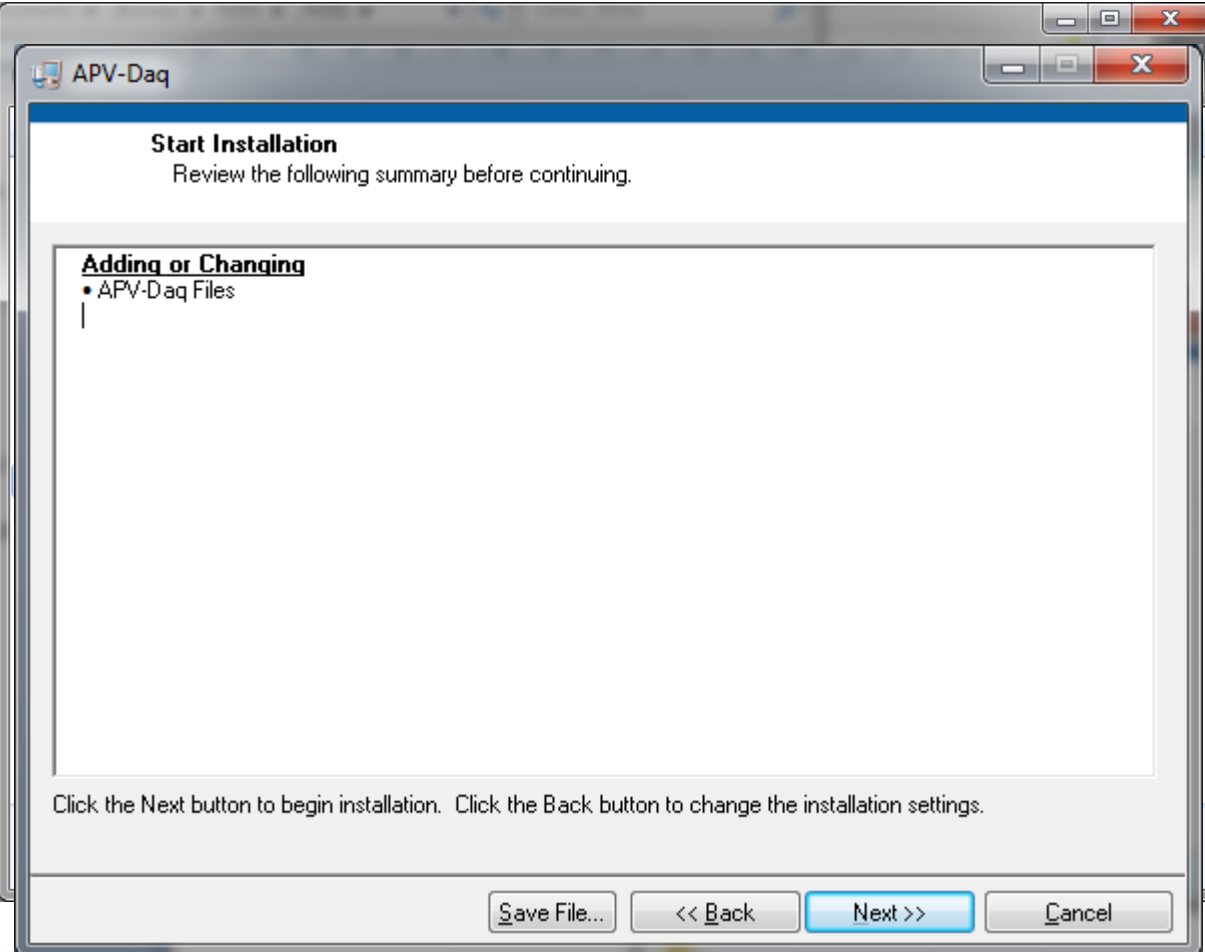

## Documentation

- A Word «White Paper» is under writing
- From details of program structure to data file format.
- From GUI description and instruction to installation procedure
- … to be completed !

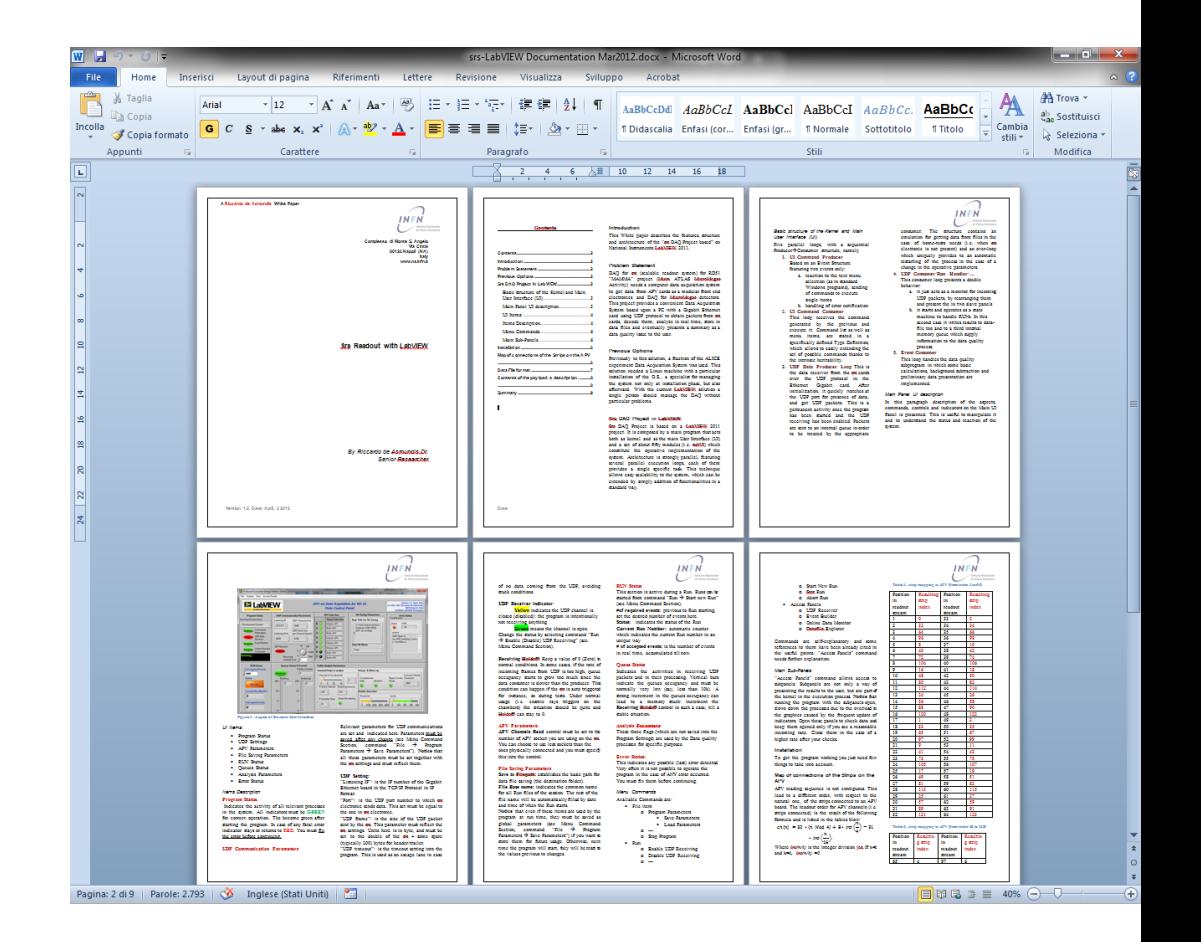

## Immediate further development

- Fully integrate the srs\_SlowMonitor as a transparent part in the GUI.
	- Use of simple, direct, smart setting windows
	- Leave the current Slow Monitor as "expert" view.

## LabVIEW RD51-srs:cnclusions & perspectives

- Smart
	- Not big in Files and Modules occupancy
	- Standalone version available (Pen Drive transportable, 166 MB with installer)
- Flexible
	- Able to acquire a full Fec (16 APV). Extensible for more Fecs.
- Portable
	- Easily portable on different machines and Operating System (standalone and installer are platform dependent)
- Scalable
	- Relatively easy for developing of new features
- Fast
	- Able to handle different parallel processes with fine priorities tuning
- Compatible
	- Data file format compatible with existing analysis

Available from now for daily laboratory usage or Test Beams. Looking for Beta tester !